## **Paso 1 | Configuración de Wifi |**

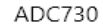

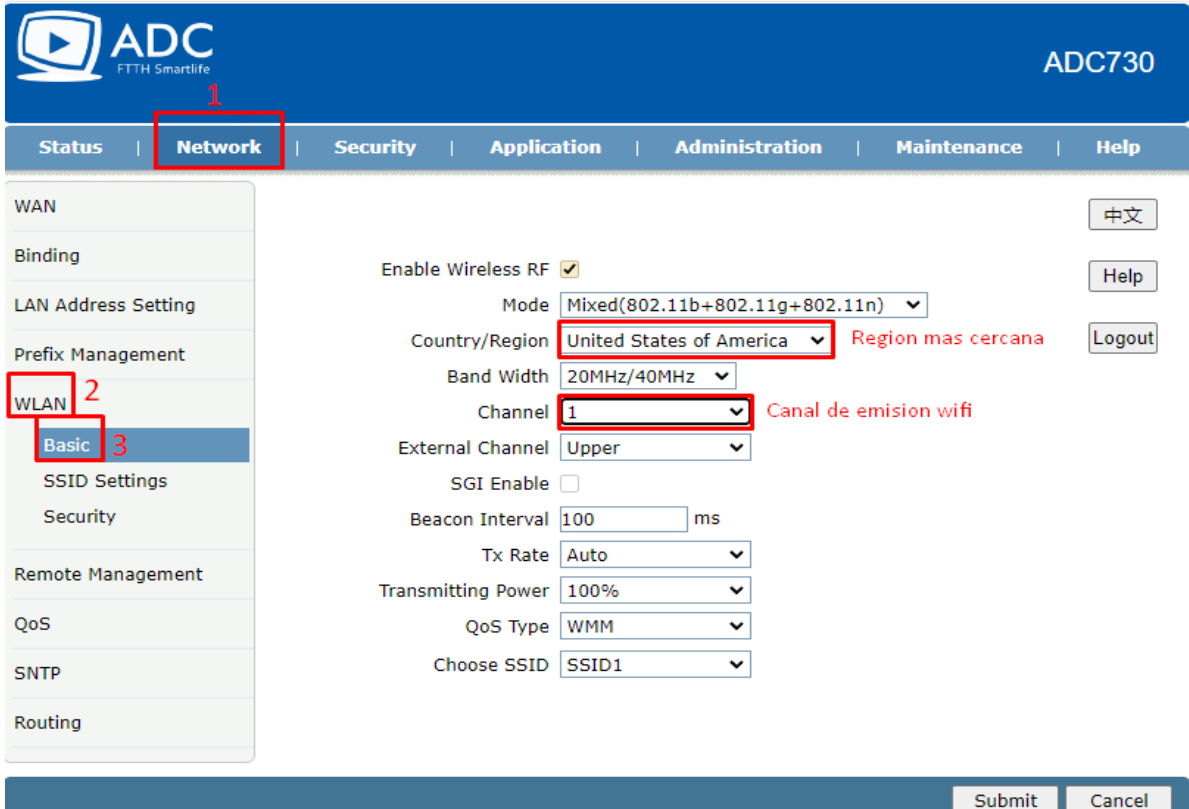

**Paso 2 | Nombre de red Wifi |**

| ገር<br><b>FTTH Smartlife</b>                           |                                                                                      | <b>ADC730</b> |
|-------------------------------------------------------|--------------------------------------------------------------------------------------|---------------|
| <b>Network</b><br><b>Status</b>                       | <b>Application</b><br><b>Administration</b><br><b>Maintenance</b><br><b>Security</b> | <b>Help</b>   |
| <b>WAN</b>                                            |                                                                                      | 中文            |
| Binding                                               | Choose SSID SSID1<br>v                                                               | Help          |
| <b>LAN Address Setting</b>                            | Broadcast Disable                                                                    |               |
| Prefix Management                                     | SSIDEnable V<br>Maximum Clients 32<br>$(1 \sim 32)$                                  | Logout        |
| <b>WLAN</b>                                           | $1 \sim 32$ Char)<br>2 SSID Name ADC-rhjp                                            |               |
| <b>Basic</b><br>1<br><b>SSID Settings</b><br>Security | Nombre de red WIFI                                                                   |               |
| Remote Management                                     |                                                                                      |               |
| QoS                                                   |                                                                                      |               |
| <b>SNTP</b>                                           |                                                                                      |               |
| Routing                                               |                                                                                      |               |
|                                                       | Submit                                                                               | Cancel        |

## **Paso 3 | Clave de red Wifi |**

## ADC730

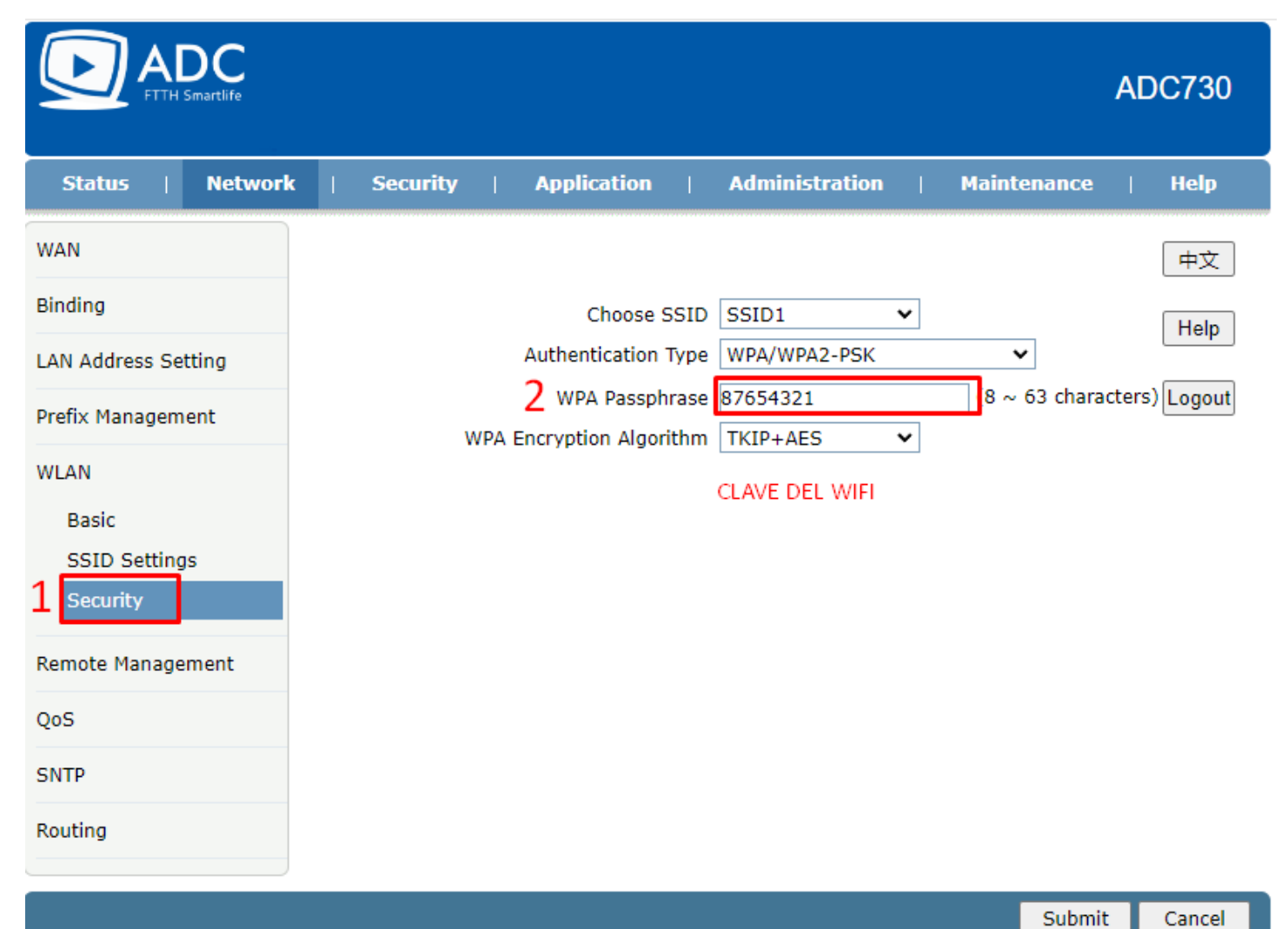